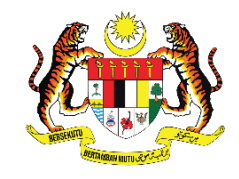

**KEMENTERIAN PENDIDIKAN TINGGI JABATAN PENDIDIKAN POLITEKNIK DAN KOLEJ KOMUNITI** 

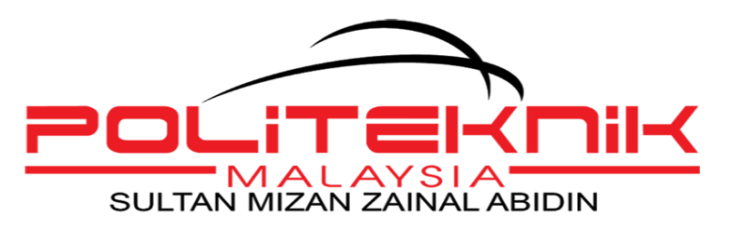

# **PANDUAN LAPOR DIRI PELAJAR SENIOR SESI I : 2024/2025**

**DISEDIAKAN OLEH : JABATAN HAL EHWAL PELAJAR POLITEKNIK SULTAN MIZAN ZAINAL ABIDIN**

# **1.0 MAKLUMAT AM**

#### **1.1 PENGENALAN**

Politeknik Sultan Mizan Zainal Abidin (PSMZA) terletak di kaki Bukit Bauk, di daerah Dungun Terengganu. PSMZA merupakan politeknik ke 13 dalam senarai politeknik di Malaysia. PSMZA menawarkan 8 program kejuruteraan dan 1 program teknologi maklumat kepada pelajar. Program yang ditawarkan di PSMZA adalah seperti berikut:

#### **i. Jabatan Kejuruteraan Awam**

Diploma Kejuruteraan Awam (**DKA**)

#### **ii. Jabatan Kejuruteraan Elektrik**

Diploma Kejuruteraan Elektrik & Elektronik (**DEE**) Diploma Kejuruteraan Elektronik (Komputer) (**DTK**) Diploma Kejuruteraan Elektronik (Komunikasi) (**DEP**)

#### **iii. Jabatan Kejuruteraan Mekanikal**

Diploma Kejuruteraan Mekanikal (**DKM**) Diploma Kejuruteraan Mekanikal (AUTOMOTIF) (**DAD**) Diploma Kejuruteraan Mekanikal (PEMBUATAN) (**DTP**) Diploma Kejuruteraan Mekatronik (**DEM**)

**iv. Jabatan Teknologi Maklumat dan Komunikasi**

Diploma Teknologi Maklumat (**DIT**)

#### **Visi Politeknik Malaysia:**

Menjadi peneraju institusi TVET yang unggul.

#### **Misi Politeknik Malaysia:**

- v. Menyediakan akses yang meluas kepada program TVET berkualiti dan diiktiraf;
- vi. Memperkasa komuniti melalui pembelajaran sepanjang hayat (PSH);
- vii. Melahirkan graduan holistik, berciri keusahawanan dan seimbang; dan
- viii. Memanfaatkan sepenuhnya perkongsian pintar dengan pihak berkepentingan.

# **2.0 PENDAFTARAN PELAJAR SENIOR**

#### **2.1 PROSES PENDAFTARAN**

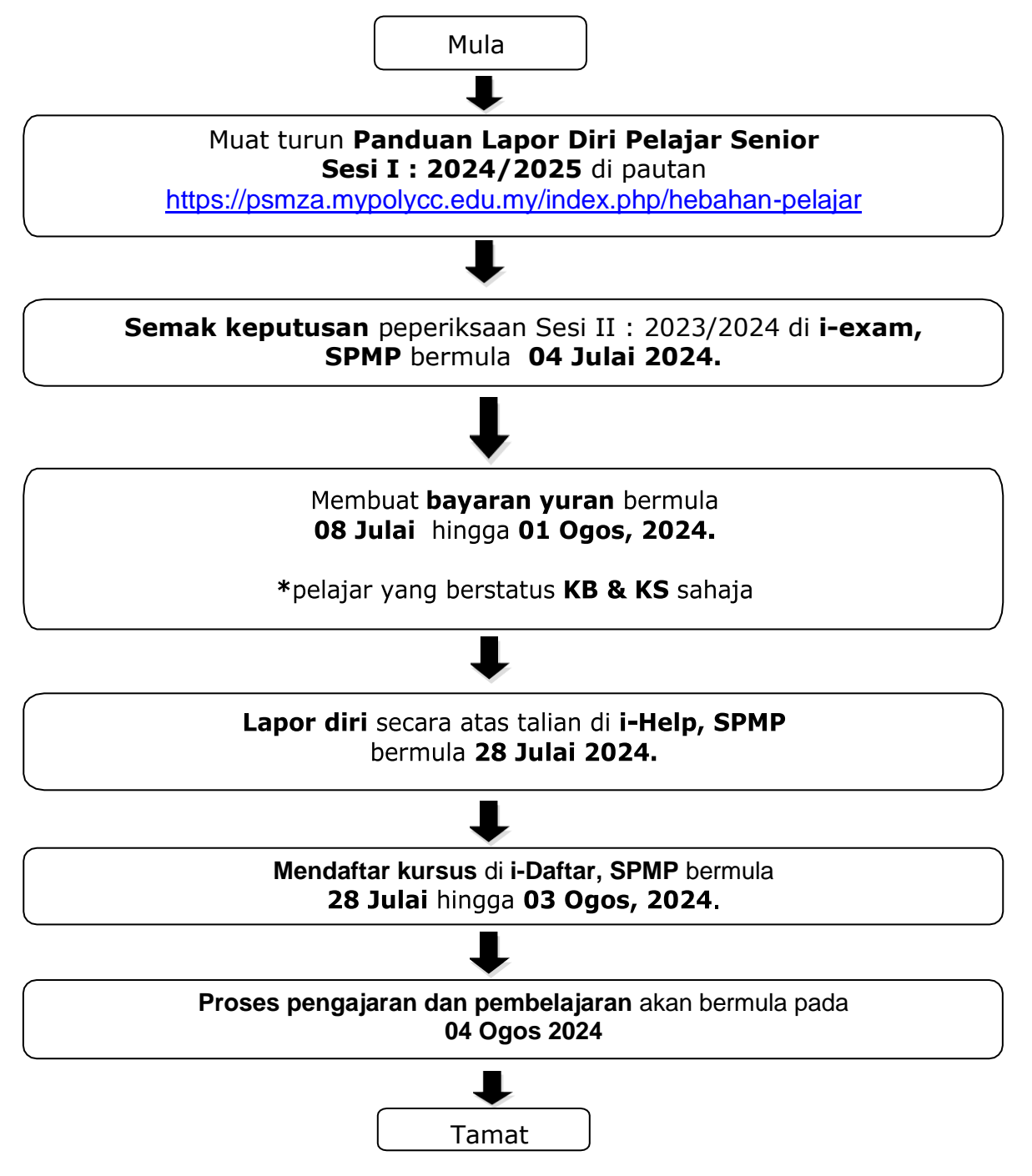

## **2.2 JADUAL YURAN DAN KAEDAH PEMBAYARAN**

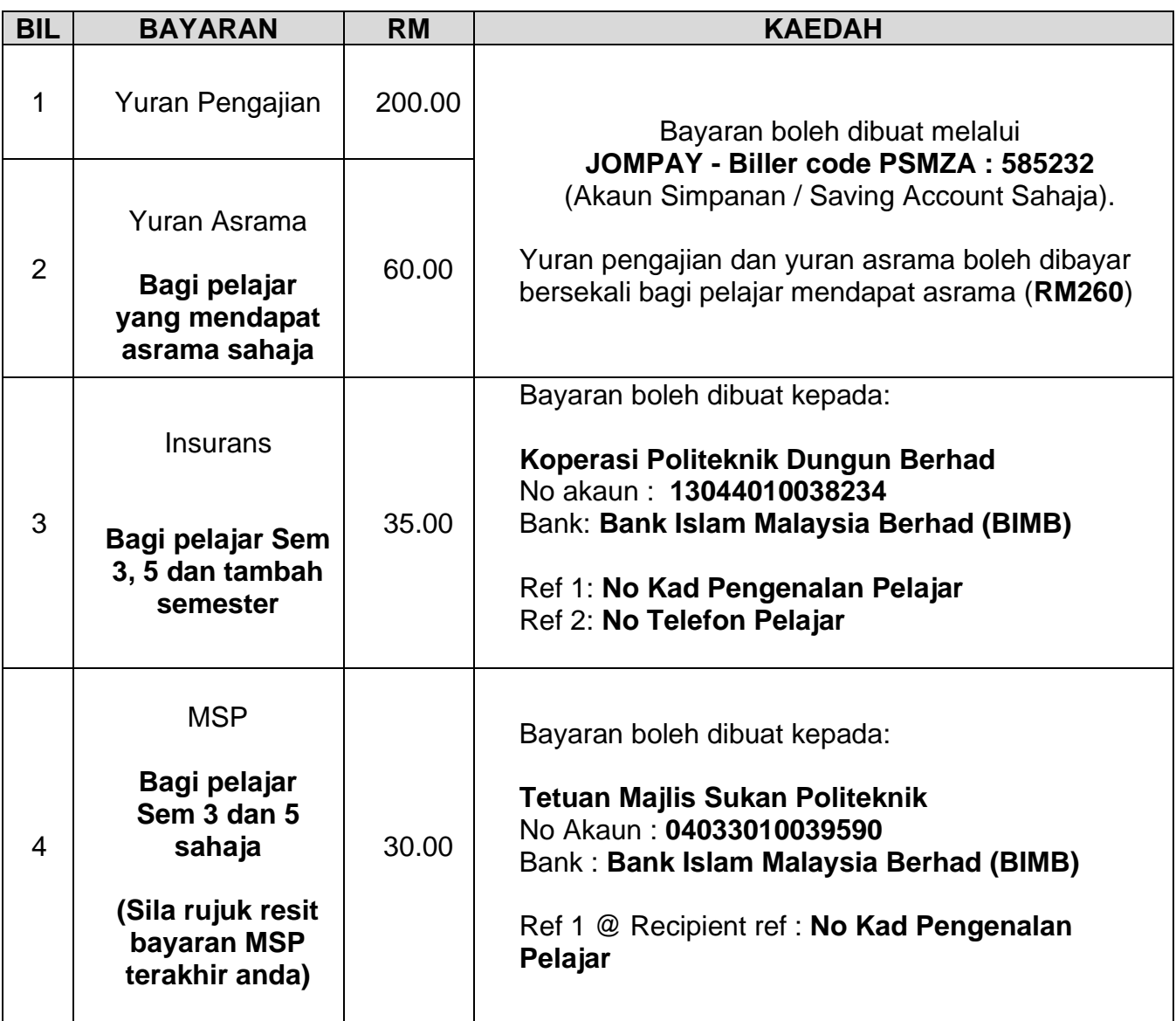

- **PSMZA** tidak akan bertanggungjawab di atas sebarang kesilapan yang berlaku semasa proses pembayaran.
- Jika berlaku **kesilapan bayaran** ke akaun Koperasi Politeknik Dungun Berhad, pihak koperasi berhak mengenakan **caj pengurusan sebanyak 3%** dari jumlah bayaran.
- **Resit** hendaklah disimpan sebagai **bukti pembayaran**.
- Pelajar boleh membuat **lapor diri / pendaftaran secara** *online* setelah membuat bayaran - **selepas 3 hari bekerja**
- Sila hubungi Pegawai Hal Ehwal Pelajar di talian 09-8400988 sekiranya masih gagal mendaftar secara *online* selepas 3 hari (bekerja) bayaran dibuat.

## **2.3 KAEDAH BAYARAN YURAN PENGAJIAN DAN ASRAMA MELALUI** *JOMPAY*

**Langkah 1 :** Log masuk ke perbankan pilihan dalam talian atau *mobile banking* **Langkah 2 :** Pilih JomPAY pada menu *Pay Bills / payments / pay&transfer* 

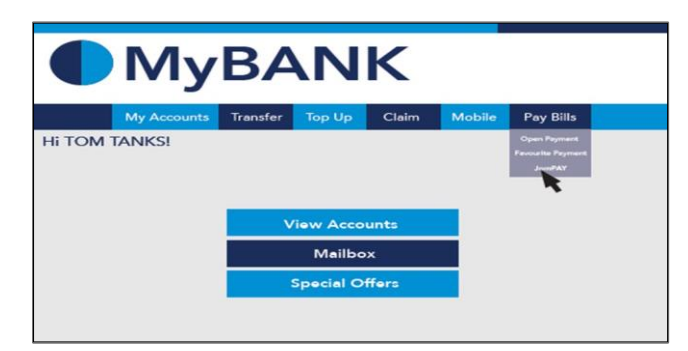

**Langkah 3 :** Buat pilihan akaun pengguna dan isi maklumat berikut

- **i)** Masukkan *Biller Code*: **585232** (PSMZA)
- ii) *Reference 1*: **Nombor Kad Pengenalan Pelajar** (tanpa simbol '-')
- iii) *Reference 2*: **Nombor Telefon Pelajar** (tanpa simbol '-')
- iv) Jumlah: **RM260** (boleh disekalikan)

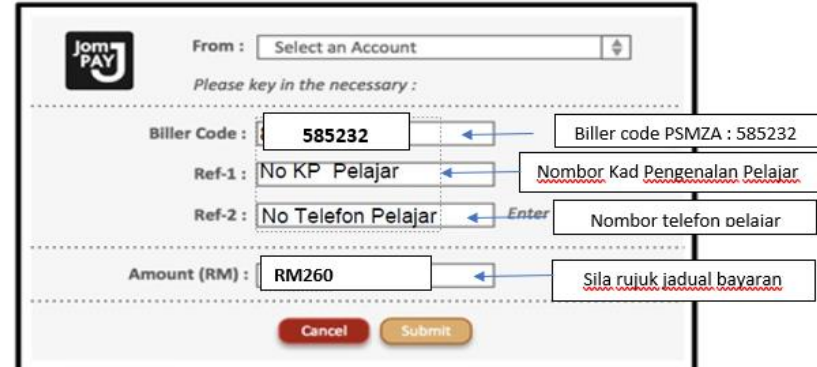

**Langkah 4 :** Semak semula maklumat sebelum mengesahkan pembayaran

**Langkah 5 :** Paparan seperti di bawah akan dipaparkan setelah transaksi berjaya

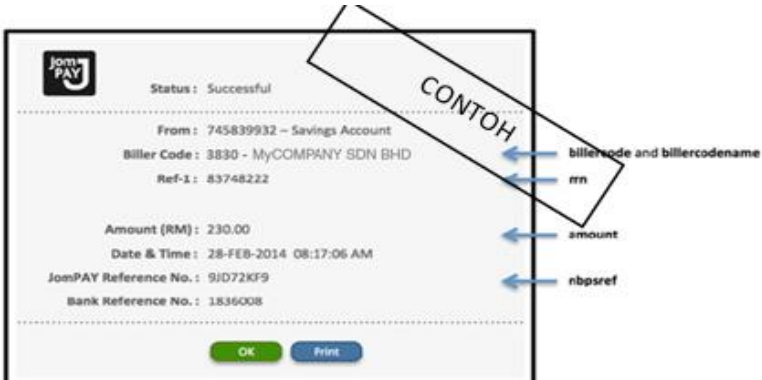

• Pelajar diwajibkan untuk mencetak maklumat bayaran ini bagi tujuan simpanan dan rekod pendaftaran pelajar.

• Berikut adalah contoh penggunaan JomPAY menggunakan beberapa perbankan atas talian pilihan pelajar:

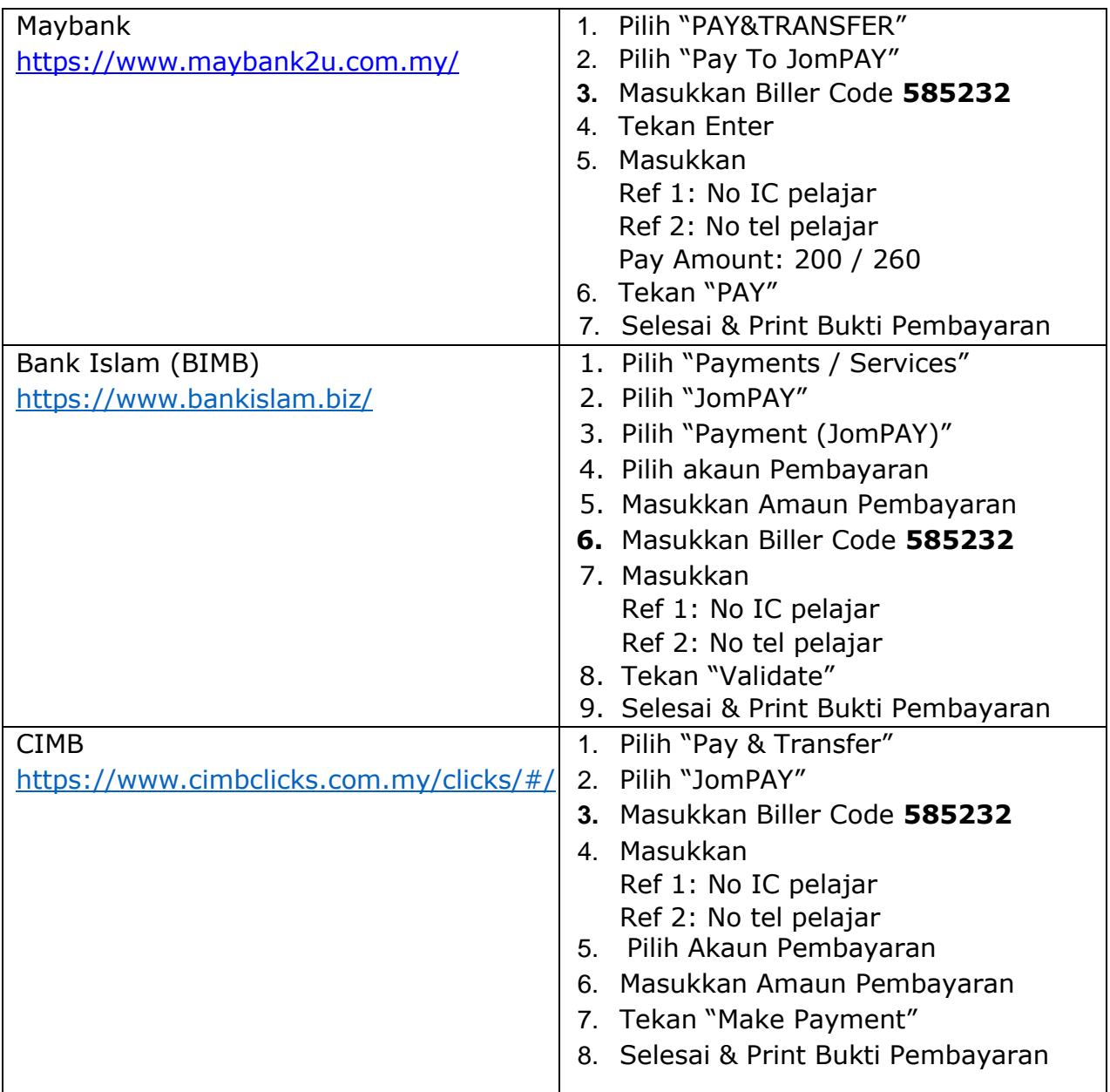

## **2.4 KAEDAH BAYARAN PERLINDUNGAN TAKAFUL**

**Langkah 1 :** Log masuk ke perbankan pilihan dalam talian atau *mobile banking*

**Langkah 2 :** Pilih *Transfer* pada menu di bank pilihan anda. Ikut arahan perbankan pilihan anda dan masukkan maklumat di bawah.

- i) Bank : **Bank Islam Malaysia Berhad (BIMB)**
- ii) Nama Akaun : **Koperasi Politeknik Dungun Berhad**
- iii) No Akaun : **13044010038234**
- iv) Jenis Akaun : **Akaun Semasa**
- v) Jumlah : **RM35**
- vi) *Ref 1 @ Recipient ref* : **No Kad Pengenalan Pelajar** (tanpa simbol '-') cth: 0012011122XX
- vii) *Ref 2 @ other payment details*: **No Telefon Pelajar**

(tanpa simbol '-') cth: 01396524XX

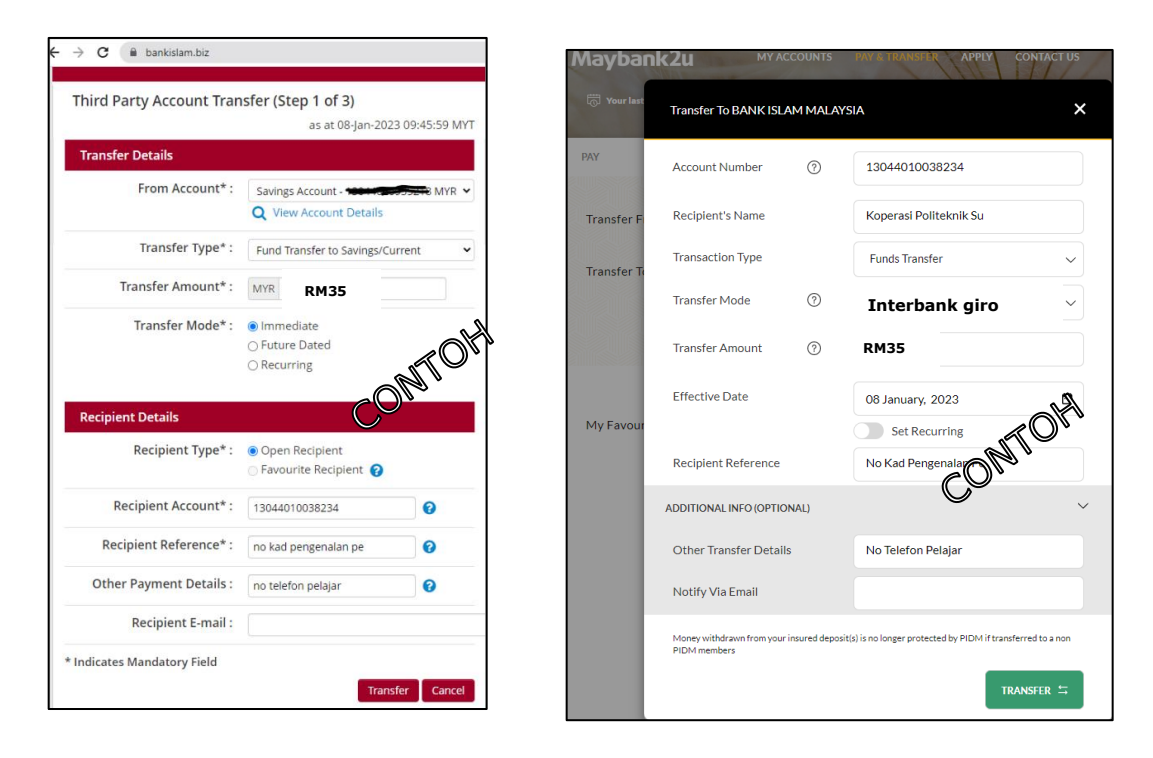

**Langkah 3 :** Semak semula maklumat sebelum mengesahkan pembayaran.

**Langkah 4 :** Buat bayaran dan cetak resit maklumat bayaran bagi tujuan simpanan dan rekod pendaftaran pelajar.

### **2.5 KAEDAH BAYARAN YURAN & KEAHLIAN MAJLIS SUKAN POLITEKNIK (MSP)**

**Langkah 1 :** Log masuk ke perbankan pilihan dalam talian atau *mobile banking*

**Langkah 2 :** Pilih *Transfer* pada menu di bank pilihan anda. Ikut arahan perbankan pilihan anda dan masukkan maklumat di bawah.

- i) Bank : **Bank Islam Malaysia Berhad (BIMB)**
- ii) Nama Akaun : **Tetuan Majlis Sukan Politeknik**
- iii) No Akaun : **04033010039590**
- iv) Jumlah : **RM30**
- v) *Ref 1 @ Recipient ref* : **No Kad Pengenalan Pelajar**

(tanpa simbol '-') cth: 0012011122XX

\*Sila semak resit bayaran terakhir anda bagi MSP

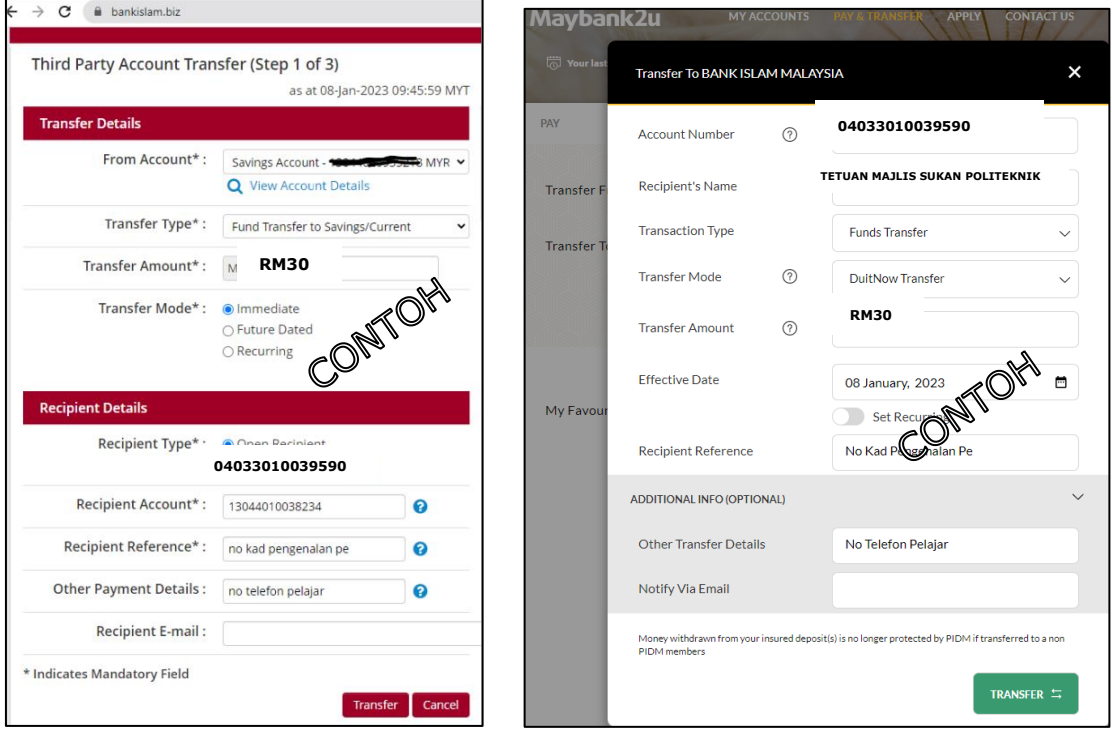

**Langkah 3 :** Semak semula maklumat sebelum mengesahkan pembayaran.

**Langkah 4 :** Buat bayaran dan cetak resit maklumat bayaran bagi tujuan simpanan dan rekod pendaftaran pelajar. Kepilkan salinan resit ini bersama borang keahlian pelajar Majlis Sukan Politeknik Malaysia (MSP).

# **3.0 MANUAL LAPOR DIRI PELAJAR SENIOR**

i. Klik pada pautan [Sistem Pengurusan Maklumat Politeknik SPMP PSMZA.](http://spmp.psmza.edu.my/)

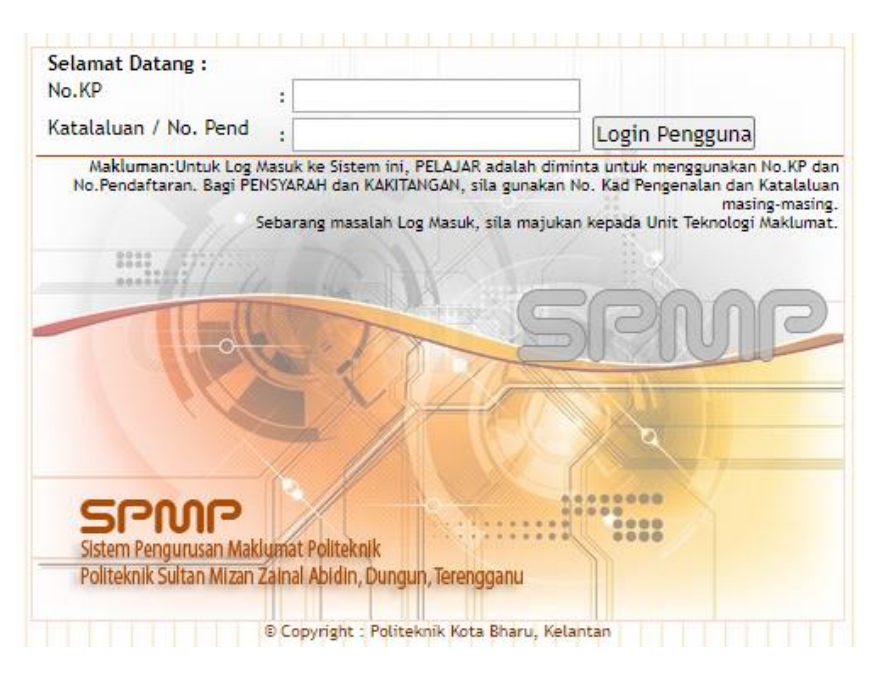

- ii. Masukkan nombor kad pengenalan dan kata laluan. Klik 'Login Pengguna'
- iii. Klik pada i-Help (Hal Ehwal Pelajar)

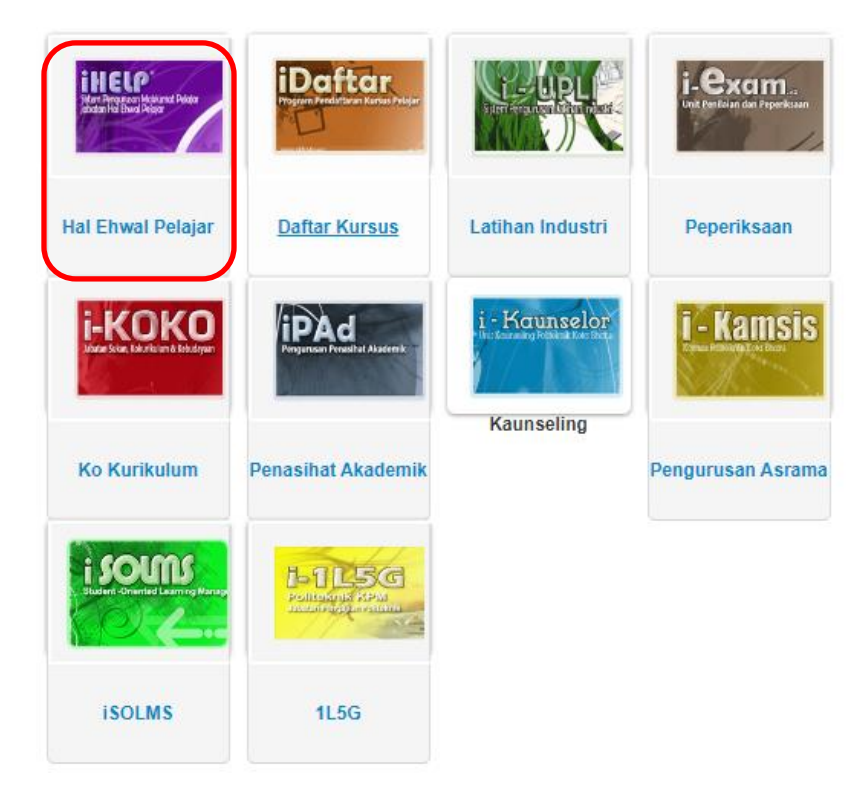

iv. Sila klik Kemaskini Maklumat Peribadi dan kemaskini maklumat seperti alamat, nombor telefon dan pendapatan keluarga yang terkini.

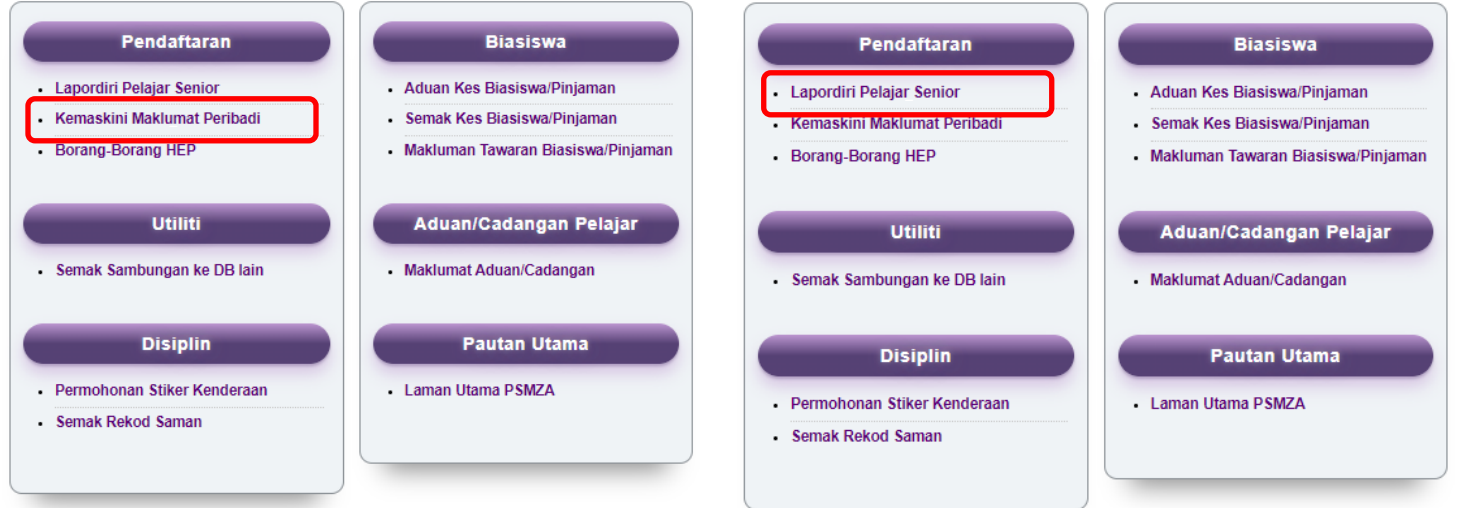

v. Seterusnya klik 'Lapordiri Pelajar Senior'

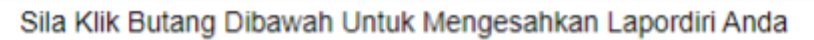

Daftarkan Saya

vi. Klik butang 'Daftarkan Saya'

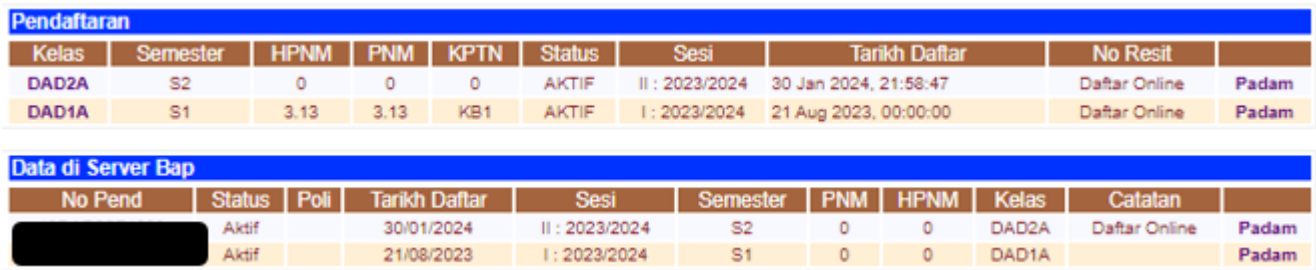

- vii. Pelajar telah berjaya melapor diri. Seterusnya pelajar boleh membuat pendaftaran kursus di i-Daftar, SPMP bermula 28 Julai hingga 03 Ogos, 2024.
- viii. Sila hubungi Pegawai Hal Ehwal Pelajar di talian 09-8400988 sekiranya menghadapi masalah untuk melapor diri.

# **4.0 LAMPIRAN**

Pelajar disarankan membaca dan memahami Buku Panduan Dan Peraturan Am Pelajar Politeknik Dan Kolej Komuniti

[https://psmza.mypolycc.edu.my/index.php/buku-panduan-dan-peraturan-am](https://psmza.mypolycc.edu.my/index.php/buku-panduan-dan-peraturan-am-pelajar-politeknik-kolej-komuniti)[pelajar-politeknik-kolej-komuniti](https://psmza.mypolycc.edu.my/index.php/buku-panduan-dan-peraturan-am-pelajar-politeknik-kolej-komuniti)

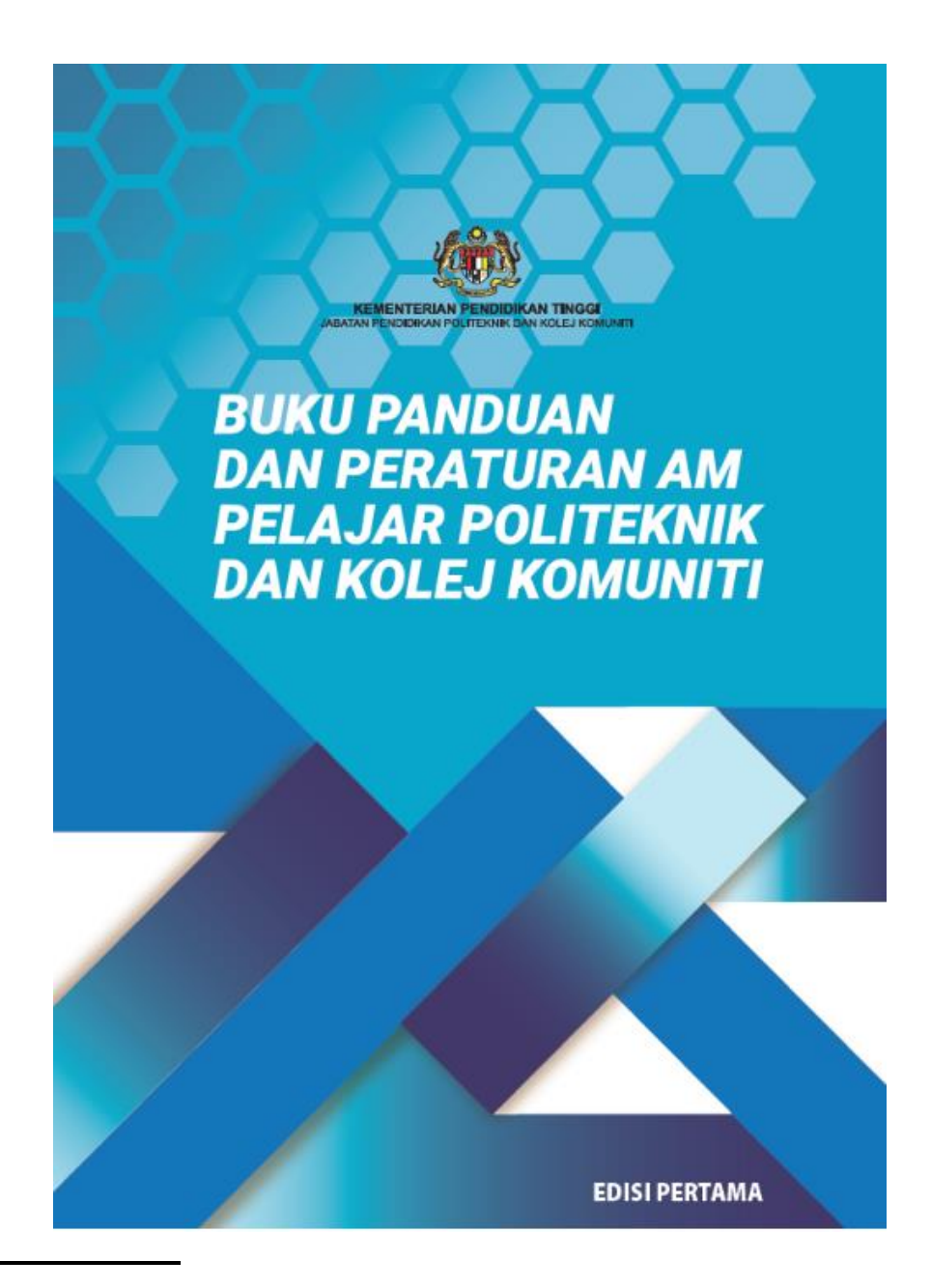

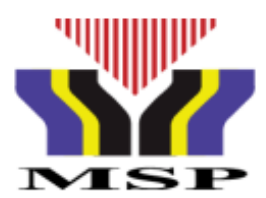

# **BORANG KEAHLIAN PELAJAR** (SEMESTER 3 & 5) **MAJLIS SUKAN POLITEKNIK MALAYSIA**

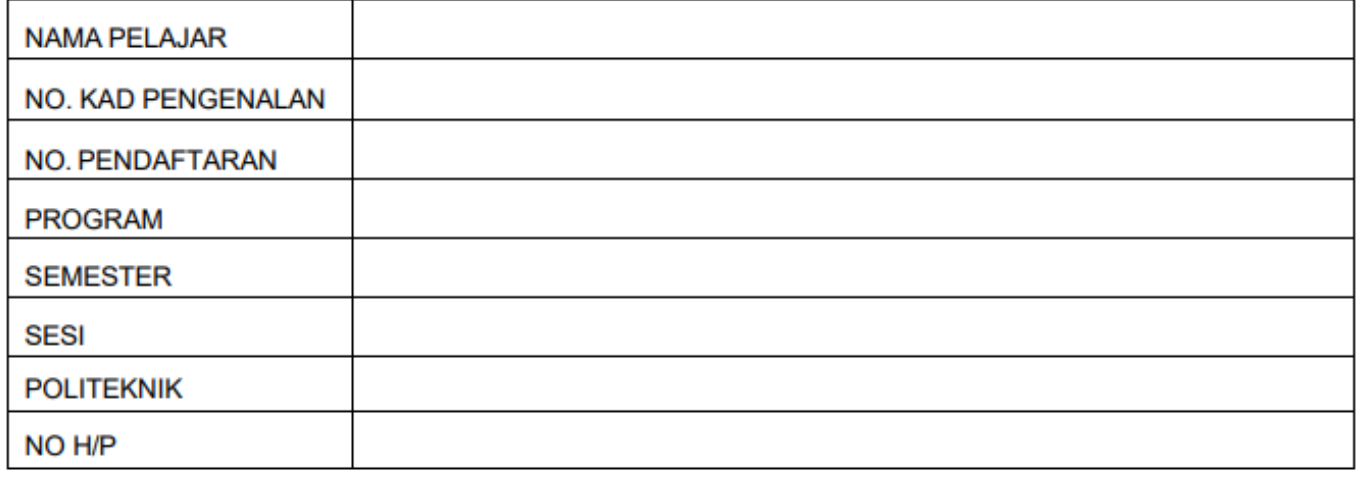

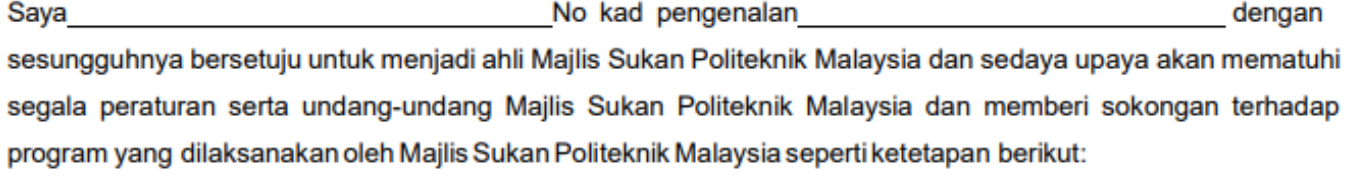

## **YURAN KEAHLIAN**

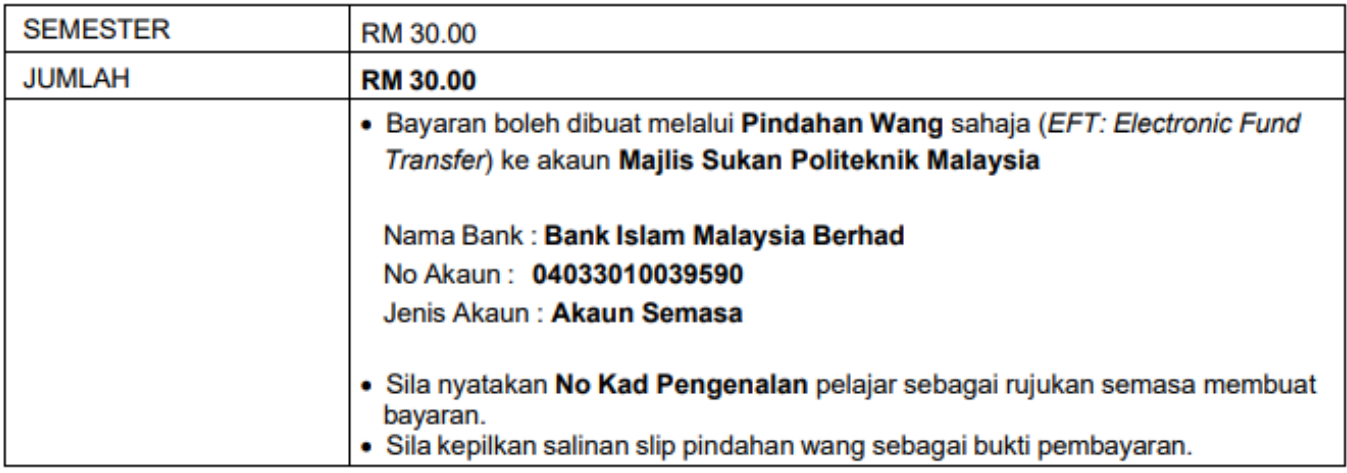

Tandatangan

 $\lambda$ 

Tarikh:

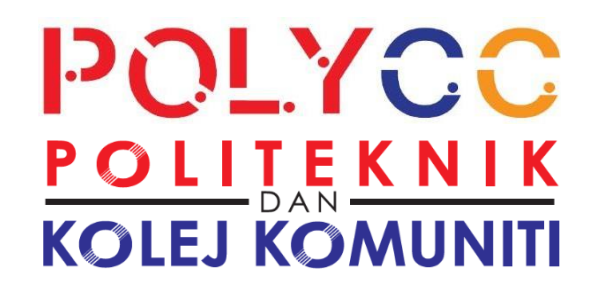

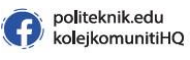

politeknikmalaysia (ම)

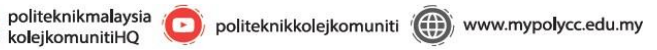

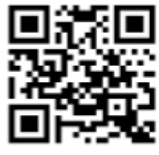

**IMBAS KOD QR UNTUK MAKLUMAT** 

**Jabatan Hal Ehwal Pelajar POLITEKNIK SULTAN MIZAN ZAINAL ABIDIN KM 08, Jalan Paka, 23000 Dungun, Terengganu.**

> 09-8400800 09-8400988

**Bahagian Ambilan dan Pembangunan Pelajar**

Jabatan Pendidikan Politeknik dan Kolej Komuniti, Aras 6, Galeria PjH, Jalan P4W, Persiaran Perdana, Presint 4, 62100 Putrajaya.

> 03-8888 3837 03-8888 2111 jppkk.ambilan@mohe.gov.my

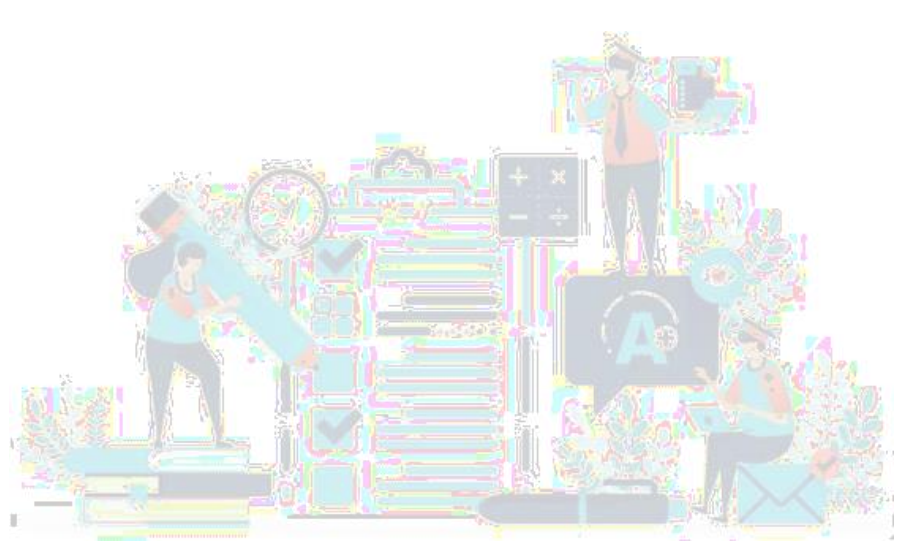